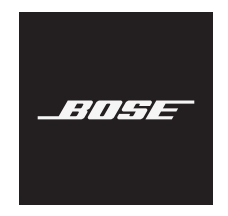

# **NOISE CANCELLING HEADPHONES 700**

#### **Lea y conserve todas las instrucciones de uso y seguridad.**

#### **Instrucciones importantes de seguridad**

- 1. Lea estas instrucciones.
- 2. Conserve estas instrucciones.
- 3. Tenga en cuenta las advertencias.
- 4. Siga todas las instrucciones.
- 5. No use este aparato cerca del agua.
- 6. Límpielo solamente con un paño seco.
- 7. Use solamente los accesorios especificados por el fabricante.
- 8. Derive todas las tareas de servicio al personal calificado. Se requieren tareas de servicio si el aparato se daña de alguna manera, por ejemplo, si se dañó el enchufe o cable de alimentación, si se derramó líquido o cayeron objetos dentro del aparato, si el aparato estuvo expuesto a la lluvia o la humedad, si no funciona normalmente, o si se cayó.

#### **ADVERTENCIAS/PRECAUCIONES**

- NO use los auriculares a un volumen alto por un período prolongado.
	- Para evitar daños a la audición, use los auriculares a un nivel de volumen cómodo y moderado.
	- Baje el volumen del dispositivo antes de colocar los auriculares en las orejas, suba gradualmente el volumen hasta alcanzar un nivel de audición cómodo.
- NO use los auriculares para llamadas o cualquier otro fin mientras conduce.
- NO use los auriculares con el modo cancelación de ruido activado en ningún momento; la imposibilidad de escuchar ruidos puede presentar un peligro para usted y otros, por ejemplo, cuando anda en bicicleta o camina cerca o en medio del tráfico, en una obra en construcción, las vías del ferrocarril, etc. y siga las leyes correspondientes referentes al uso de los auriculares.
	- Quítese los auriculares o use los auriculares con el modo de cancelación de ruido desactivado y ajuste el volumen para asegurarse de que puede oír los ruidos del entorno, incluyendo alarmas y señales de advertencia.
	- Tenga en cuenta que los sonidos que actúan como aviso o alerta pueden escucharse de forma diferente cuando se usan los auriculares.
- NO use los auriculares si emiten un ruido fuerte. Si esto sucede, apague los auriculares y comuníquese con el servicio al cliente de Bose.
- Quíteselos de inmediato si experimenta una sensación de calor o pérdida de audio.
- NO use adaptadores de teléfonos móviles para conectar los auriculares a enchufes de asientos de aviones, ya que podría producir lesiones o daños a la propiedad debido al sobrecalentamiento.
- NO use los auriculares como auriculares de comunicación en aeronaves, excepto en caso de emergencia.
	- Los auriculares no funcionarán con una batería descargada o mal instalada. Lo que podría resultar en la pérdida de la comunicación mientras se pilotea un avión.
	- Los niveles de ruido ambiental extremadamente altos, como los aviones a hélice, pueden impedir la recepción de comunicaciones de audio, especialmente durante las maniobras de despegue y ascenso.
	- Los auriculares no se diseñaron para las condiciones de ruido, altitud, temperatura y otras condiciones ambientales comunes en aviones no comerciales, lo que puede provocar interferencias en comunicaciones críticas.

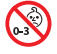

Contiene piezas pequeñas que pueden representar un riesgo de asfixia. No es indicado para niños menores de 3 años.

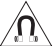

Este producto contiene material magnético. Consulte con su médico si esto podría afectar a un dispositivo médico implantable.

- Para reducir el riesgo de incendio o descarga eléctrica, NO exponga este producto a la lluvia, líquidos o humedad.
- NO exponga este producto a goteos o salpicaduras, no coloque encima, ni cerca del producto, objetos llenos con líquido como jarrones.
- NO realice alteraciones no autorizadas a este producto.
- Use este producto solamente con una fuente de alimentación aprobada por la agencia que cumpla con los requisitos regulatorios locales (por ejemplo, UL, CSA, VDE, CCC).
- No exponga productos con batería al calor excesivo (por ejemplo, almacenar a la luz directa del sol, cerca de fuego o similar).
- NO use los auriculares mientras se cargan.
- Los auriculares no reproducen audio mientras se cargan.

**NOTA:** Este equipo ha sido sometido a prueba y se ha comprobado que cumple con los límites de un dispositivo digital Clase B, conforme a la Parte 15 de las reglas de la FCC. Estos límites están diseñados para ofrecer una protección razonable contra la interferencia perjudicial en una instalación domiciliaria. Este equipo genera, usa y puede irradiar energía de radiofrecuencia y, si no se instala y se usa conforme a las instrucciones, puede causar una interferencia perjudicial a las comunicaciones de radio. Sin embargo, no se garantiza que la interferencia no se produzca en una instalación en particular. Si este equipo causa interferencias perjudiciales en la recepción de radio o televisión, que se puede determinar al apagar y encender el equipo, se aconseja al usuario intentar corregir la interferencia mediante una o más de las siguientes medidas:

- Reoriente o reubique la antena receptora.
- Aumente la separación entre el equipo y el receptor.
- Conecte el equipo a una salida eléctrica en un circuito diferente al que está conectado el receptor.
- Consulte con el distribuidor o con un técnico en radio o televisión experimentado para obtener ayuda.

Los cambios o las modificaciones no aprobadas expresamente por Bose Corporation podrían invalidar la autoridad del usuario para operar el equipo.

Este dispositivo cumple con la parte 15 de las reglas de la FCC y con las normas RSS sin licencia de la Industry Canada. La operación de este equipo está sujeta a las siguientes dos condiciones: 1) es posible que este equipo o dispositivo no cause interferencia perjudicial y 2) este equipo o dispositivo debe aceptar cualquier interferencia, incluyendo la que pueda causar su operación no deseada.

Este dispositivo cumple con los límites de exposición a la radiación de la FCC y de la Industry Canada establecidos para la población en general. Este transmisor no se debe ubicar ni operar junto con otra antena o transmisor.

#### **CAN ICES-3 (B)/NMB-3(B)**

Por la presente, Bose Corporation declara que este producto cumple con los requisitos esenciales y con otras cláusulas relevantes de la Directiva 2014/53/EU y con todos los demás requisitos de directivas correspondientes de la UE. La declaración de conformidad completa se puede encontrar en: www.Bose.com/compliance

#### **Para Europa**:

#### **Banda de frecuencia de funcionamiento 2400 a 2483,5 MHz**:

*Bluetooth*: Potencia de transmisión máxima menor que 20 dBm EIRP.

*Bluetooth* de bajo consumo: Densidad espectral de potencia máxima menor que 10 dBm/MHz EIRP.

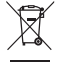

Este símbolo significa que el producto no debe desecharse como residuo doméstico y que debe entregarse a un centro de recolección apropiado para reciclaje. La eliminación y el reciclado adecuados ayudan a proteger los recursos naturales, la salud de las personas y el medio ambiente. Para obtener más información sobre la eliminación y el reciclado de este producto, póngase en contacto con su municipio, el servicio de gestión de residuos o el comercio donde haya comprado este producto.

#### **Normas de gestión para dispositivos de radiofrecuencia de baja potencia Artículo XII**

Según la "Regulación de administración para dispositivos de radiofrecuencia de bajo consumo" sin el permiso concedido por la NCC, cualquier empresa, compañía o usuario no puede cambiar la frecuencia, mejorar la potencia de transmisión ni alterar las características originales, así como el desempeño de los dispositivos de radiofrecuencia de bajo consumo.

#### **Artículo XIV**

Los dispositivos de radiofrecuencia de baja potencia no deberían afectar la seguridad del avión ni interferir con las comunicaciones legales; si se determinara una interferencia, el usuario deberá dejar de operar de inmediato hasta que no se perciba interferencia. Dichas comunicaciones legales significan comunicaciones de radio operadas conforme con la Ley de telecomunicaciones.

Tipo de producto: **Determinados dispositivos inalámbricos de salida pequeños (dispositivos para sistemas de comunicación de datos inalámbricos)**, Número de certificación R-C-BFM-423352, Número de modelo 423352

**NO** intente quitar la batería de ion-litio recargable de este producto. Contacte al distribuidor local de Bose u otro profesional calificado para quitar la batería.

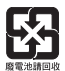

**Deseche correctamente las baterías usadas, cumpliendo con las reglamentaciones locales**. No incinere.

Li-ion

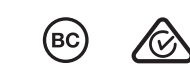

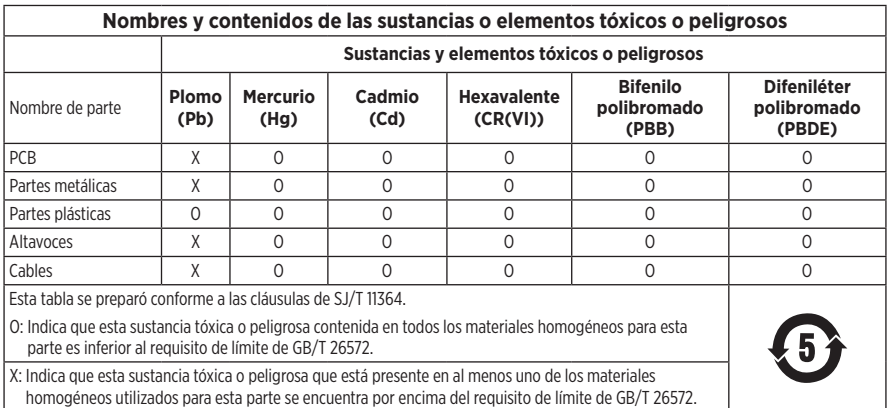

**Fecha de fabricación**: El octavo dígito del número de serie indica el año de fabricación; "9" es 2009 ó 2019.

**Importador en China**: Bose Electronics (Shanghai) Company Limited, Part C, Plant 9, No. 353 North Riying Road, China (Shanghai) Pilot Free Trade Zone

**Importador en UE**: Bose Products B.V., Gorslaan 60, 1441 RG Purmerend, Países Bajos

**Importador en Taiwán**: Sucursal de Bose en Taiwán, 9F-A1, No.10, Section 3, Minsheng East Road, Taipei City 104, Taiwán Número de teléfono: +886-2-25147676

**Importador en México**: Bose de México, S. de R.L. de C.V., Paseo de las Palmas 405-204, Lomas de Chapultepec, 11000 México, D.F. Número de teléfono: +5255 (5202) 3545

**Rango de temperatura de carga:** 0° C a 45° C

**Rango de temperatura de descarga:** -20° C a 60° C

**Modelo:** 423352

**Lugar de origen:** China

#### **Información de seguridad**

Este producto puede recibir actualizaciones de seguridad de Bose a través de la aplicación Bose Music. Para recibir actualizaciones de seguridad, debe completar el proceso de configuración del producto en la aplicación Bose Music. **Si no completa el proceso de configuración, será responsable de instalar las actualizaciones de seguridad disponibles de Bose.**

Amazon, Alexa, Amazon Music y todos los logotipos relacionados son marcas comerciales de Amazon, Inc. o sus filiales.

Apple, el logotipo de Apple, iPad, iPhone y iPod son marcas registradas de Apple Inc., registradas en los Estados Unidos y en otros países. La marca comercial "iPhone" se usa en Japón con una licencia de Aiphone K.K. App Store es una marca de servicio de Apple Inc.

El uso del distintivo Fabricado para Apple significa que un accesorio se diseñó de forma específica para conectarse con los productos Apple identificados en el distintivo y que cuenta con la certificación del desarrollador para cumplir con los estándares de rendimiento de Apple. Apple no es responsable del funcionamiento del dispositivo ni de su cumplimiento con los estándares y normas de seguridad.

La marca y los logotipos de *Bluetooth*® son marcas comerciales registradas propiedad de Bluetooth SIG Inc. y cualquier uso de dichas marcas por parte de Bose Corporation se encuentra bajo licencia.

Google, Google Maps, Google Play y otros logotipos y marcas relacionados son marcas comerciales de Google LLC.

Wi-Fi es una marca comercial registrada de Wi-Fi Alliance®.

Bose, Bose Music y Bose Noise Cancelling Headphones son marcas comerciales de Bose Corporation.

Sede central de Bose Corporation: 1-877-230-5639

©2019 Bose Corporation. No se puede reproducir, modificar, distribuir, o usar de otra manera ninguna parte de este trabajo sin previo consentimiento por escrito.

The following license disclosures apply to certain third-party software packages used as components in the product.

Package: Nanopb

Copyright © 2011 Petteri Aimonen <ipa at nanopb.mail.kapsi.fi>. The Nanopb package is subject to the license terms reprinted below.

#### **Zlib license**

© 2011 Petteri Aimonen <jpa at nanopb.mail.kapsi.fi>

This software is provided 'as-is', without any express or implied warranty. In no event will the authors be held liable for any damages arising from the use of this software.

- 1. Permission is granted to anyone to use this software for any purpose, including commercial applications, and to alter it and redistribute it freely, subject to the following restrictions:
- 2. The origin of this software must not be misrepresented; you must not claim that you wrote the original software. If you use this software in a product, an acknowledgment in the product documentation would be appreciated but is not required.
- 3. Altered source versions must be plainly marked as such, and must not be misrepresented as being the original software.
- 4. This notice may not be removed or altered from any source distribution.

#### **Apache License**

Version 2.0, January 2004

#### <http://www.apache.org/licenses/>

TERMS AND CONDITIONS FOR USE, REPRODUCTION, AND DISTRIBUTION

1. Definitions.

"License" shall mean the terms and conditions for use, reproduction, and distribution as defined by Sections 1 through 9 of this document.

"Licensor" shall mean the copyright owner or entity authorized by the copyright owner that is granting the License.

"Legal Entity" shall mean the union of the acting entity and all other entities that control, are controlled by, or are under common control with that entity. For the purposes of this definition, "control" means (i) the power, direct or indirect, to cause the direction or management of such entity, whether by contract or otherwise, or (ii) ownership of fifty percent (50%) or more of the outstanding shares, or (iii) beneficial ownership of such entity.

"You" (or "Your") shall mean an individual or Legal Entity exercising permissions granted by this License.

"Source" form shall mean the preferred form for making modifications, including but not limited to software source code, documentation source, and configuration files.

"Object" form shall mean any form resulting from mechanical transformation or translation of a Source form, including but not limited to compiled object code, generated documentation, and conversions to other media types.

"Work" shall mean the work of authorship, whether in Source or Object form, made available under the License, as indicated by a copyright notice that is included in or attached to the work (an example is provided in the Appendix below).

"Derivative Works" shall mean any work, whether in Source or Object form, that is based on (or derived from) the Work and for which the editorial revisions, annotations, elaborations, or other modifications represent, as a whole, an original work of authorship. For the purposes of this License, Derivative Works shall not include works that remain separable from, or merely link (or bind by name) to the interfaces of, the Work and Derivative Works thereof.

"Contribution" shall mean any work of authorship, including the original version of the Work and any modifications or additions to that Work or Derivative Works thereof, that is intentionally submitted to Licensor for inclusion in the Work by the copyright owner or by an individual or Legal Entity authorized to submit on behalf of the copyright owner. For the purposes of this definition, "submitted" means any form of electronic, verbal, or written communication sent to the Licensor or its representatives, including but not limited to

communication on electronic mailing lists, source code control systems, and issue tracking systems that are managed by, or on behalf of, the Licensor for the purpose of discussing and improving the Work, but excluding communication that is conspicuously marked or otherwise designated in writing by the copyright owner as "Not a Contribution."

"Contributor" shall mean Licensor and any individual or Legal Entity on behalf of whom a Contribution has been received by Licensor and subsequently incorporated within the Work.

- 2. Grant of Copyright License. Subject to the terms and conditions of this License, each Contributor hereby grants to You a perpetual, worldwide, non-exclusive, no-charge, royalty-free, irrevocable copyright license to reproduce, prepare Derivative Works of, publicly display, publicly perform, sublicense, and distribute the Work and such Derivative Works in Source or Object form.
- 3. Grant of Patent License. Subject to the terms and conditions of this License, each Contributor hereby grants to You a perpetual, worldwide, non-exclusive, no-charge, royalty-free, irrevocable (except as stated in this section) patent license to make, have made, use, offer to sell, sell, import, and otherwise transfer the Work, where such license applies only to those patent claims licensable by such Contributor that are necessarily infringed by their Contribution(s) alone or by combination of their Contribution(s) with the Work to which such Contribution(s) was submitted. If You institute patent litigation against any entity (including a cross-claim or counterclaim in a lawsuit) alleging that the Work or a Contribution incorporated within the Work constitutes direct or contributory patent infringement, then any patent licenses granted to You under this License for that Work shall terminate as of the date such litigation is filed.
- 4. Redistribution. You may reproduce and distribute copies of the Work or Derivative Works thereof in any medium, with or without modifications, and in Source or Object form, provided that You meet the following conditions:
	- 1. You must give any other recipients of the Work or Derivative Works a copy of this License; and
	- 2. You must cause any modified files to carry prominent notices stating that You changed the files; and
	- 3. You must retain, in the Source form of any Derivative Works that You distribute, all copyright, patent, trademark, and attribution notices from the Source form of the Work, excluding those notices that do not pertain to any part of the Derivative Works; and
	- 4. If the Work includes a "NOTICE" text file as part of its distribution, then any Derivative Works that You distribute must include a readable copy of the attribution notices contained within such NOTICE file, excluding those notices that do not pertain to any part of the Derivative Works, in at least one of the following places: within a NOTICE text file distributed as part of the Derivative Works; within the Source form or documentation, if provided along with the Derivative Works; or, within a display generated by the Derivative Works, if and wherever such third-party notices normally appear. The contents of the NOTICE file are for informational purposes only and do not modify the License. You may add Your own attribution notices within Derivative Works that You distribute, alongside or as an addendum to the NOTICE text from the Work, provided that such additional attribution notices cannot be construed as modifying the License. You may add Your own copyright statement to Your modifications and may provide additional or different license terms and conditions for use, reproduction, or distribution of Your modifications, or for any such Derivative Works as a whole, provided Your use, reproduction, and distribution of the Work otherwise complies with the conditions stated in this License.
- 5. Submission of Contributions. Unless You explicitly state otherwise, any Contribution intentionally submitted for inclusion in the Work by You to the Licensor shall be under the terms and conditions of this License, without any additional terms or conditions. Notwithstanding the above, nothing herein shall supersede or modify the terms of any separate license agreement you may have executed with Licensor regarding such Contributions.
- 6. Trademarks. This License does not grant permission to use the trade names, trademarks, service marks, or product names of the Licensor, except as required for reasonable and customary use in describing the origin of the Work and reproducing the content of the NOTICE file.
- 7. Disclaimer of Warranty. Unless required by applicable law or agreed to in writing, Licensor provides the Work (and each Contributor provides its Contributions) on an "AS IS" BASIS, WITHOUT WARRANTIES OR CONDITIONS OF ANY KIND, either express or implied, including, without limitation, any warranties or conditions of TITLE, NON-INFRINGEMENT, MERCHANTABILITY, or FITNESS FOR A PARTICULAR PURPOSE. You are solely responsible for determining the appropriateness of using or redistributing the Work and assume any risks associated with Your exercise of permissions under this License.
- 8. Limitation of Liability. In no event and under no legal theory, whether in tort (including negligence), contract, or otherwise, unless required by applicable law (such as deliberate and grossly negligent acts) or agreed to in writing, shall any Contributor be liable to You for damages, including any direct, indirect, special, incidental, or consequential damages of any character arising as a result of this License or out of the use or inability to use the Work (including but not limited to damages for loss of goodwill, work stoppage, computer failure or malfunction, or any and all other commercial damages or losses), even if such Contributor has been advised of the possibility of such damages.
- 9. Accepting Warranty or Additional Liability. While redistributing the Work or Derivative Works thereof, You may choose to offer, and charge a fee for, acceptance of support, warranty, indemnity, or other liability obligations and/or rights consistent with this License. However, in accepting such obligations, You may act only on Your own behalf and on Your sole responsibility, not on behalf of any other Contributor, and only if You agree to indemnify, defend, and hold each Contributor harmless for any liability incurred by, or claims asserted against, such Contributor by reason of your accepting any such warranty or additional liability.

END OF TERMS AND CONDITIONS

©2018-2019 Bose Corporation

Licensed under the Apache License, Version 2.0 (the "License"); you may not use this file except in compliance with the License.

You may obtain a copy of the License at: <http://www.apache.org/licenses/LICENSE-2.0>

Unless required by applicable law or agreed to in writing, software distributed under the License is distributed on an "AS IS" BASIS, WITHOUT WARRANTIES OR CONDITIONS OF ANY KIND, either express or implied.

See the License for the specific language governing permissions and limitations under the License.

#### **CONTENIDO DE LA CAJA**

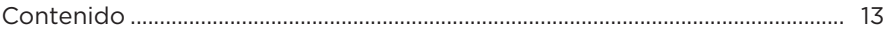

### **CONFIGURAR LA APLICACIÓN BOSE MUSIC**

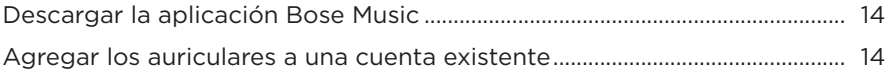

### **CÓMO USARLOS**

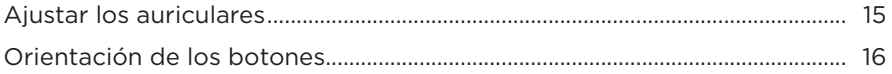

#### **ENCENDIDO**

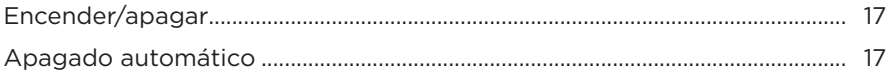

## **CONTROL TÁCTIL**

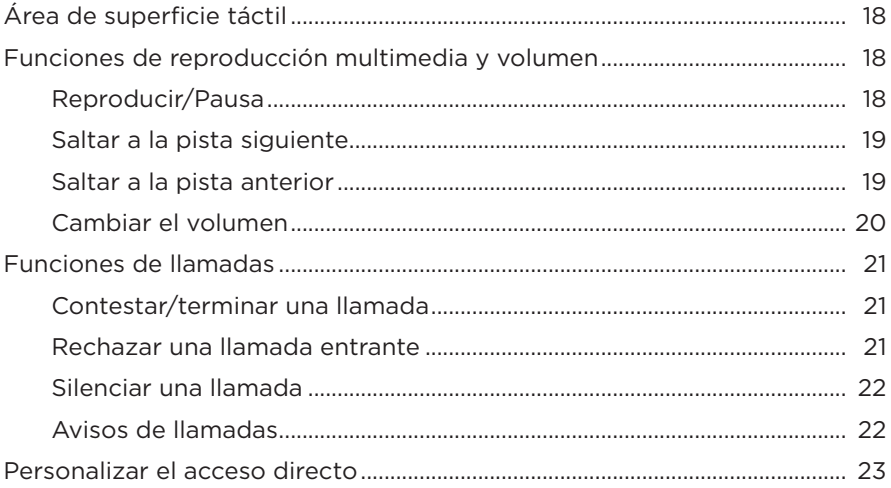

### **ASISTENTE DE VOZ**

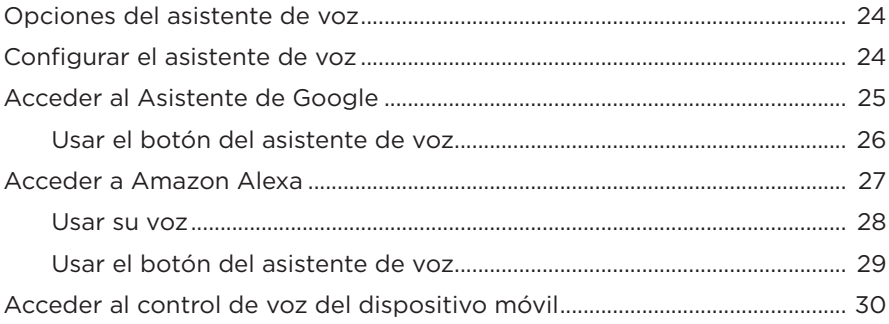

### **CANCELACIÓN DE RUIDO**

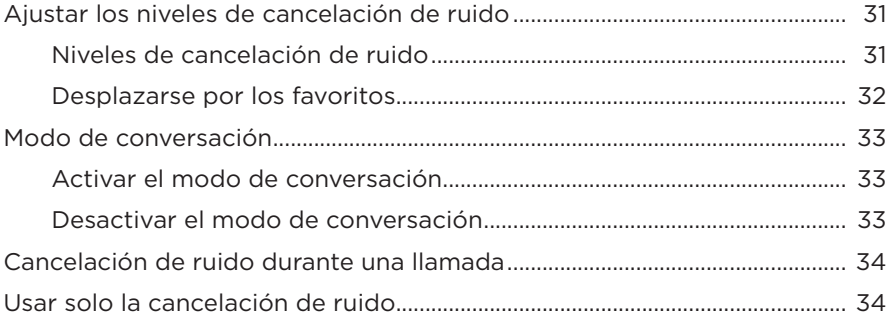

### **BATERÍA**

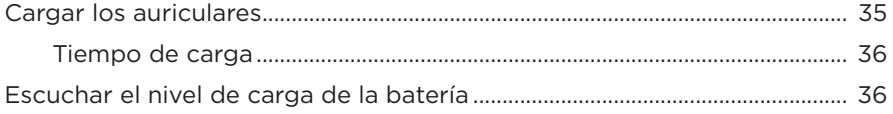

### **ESTADO DE LOS AURICULARES**

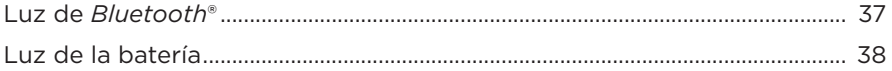

#### **[CONEXIONES](#page-38-0)** *BLUETOOTH*

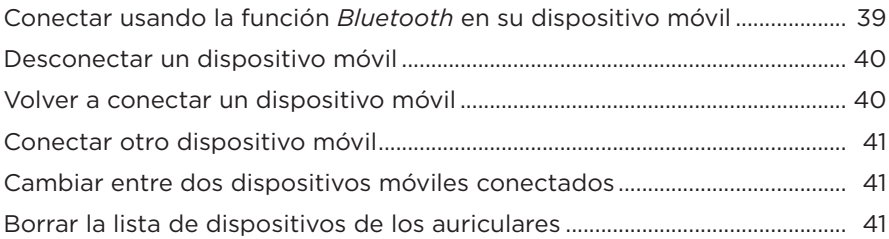

### **[CONEXIONES CON CABLE](#page-41-0)**

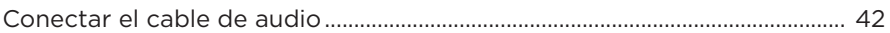

#### **[CUIDADO Y MANTENIMIENTO](#page-42-0)**

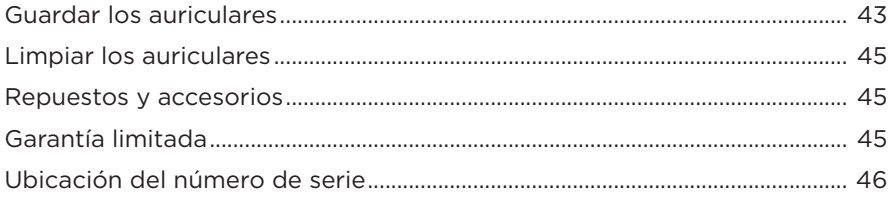

### **[SOLUCIÓN DE PROBLEMAS](#page-46-0)**

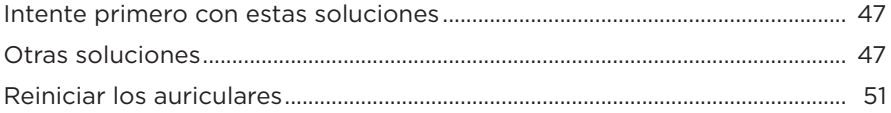

### <span id="page-12-0"></span>**CONTENIDO**

Confirme que estén incluidas las siguientes partes:

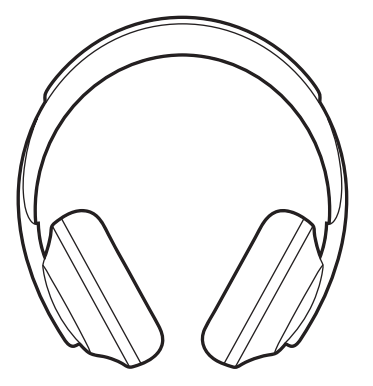

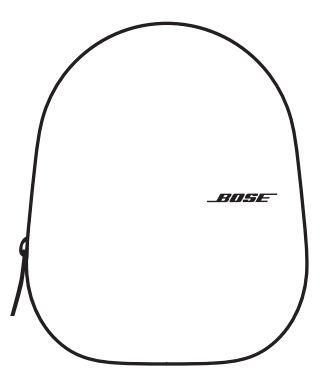

Bose Noise Cancelling Headphones 700 Estuche

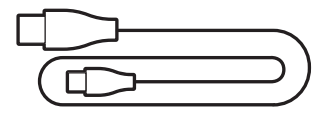

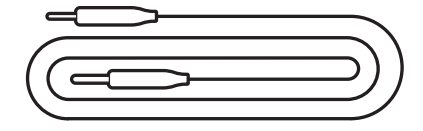

USB-C a USB-A Cable de audio

**NOTA:** Si cualquier parte del producto está dañada, no lo use. Comuníquese con un representante autorizado de Bose o al Servicio al cliente de Bose.

Visite: [worldwide.Bose.com/Support/HP700](http://worldwide.Bose.com/Support/HP700)

<span id="page-13-0"></span>La aplicación Bose Music permite configurar y controlar los auriculares desde cualquier dispositivo móvil, como un teléfono inteligente o tableta. Con la aplicación, puede configurar el Asistente de Google o Amazon Alexa, elegir el idioma de las indicaciones de voz, ajustar el nivel de cancelación de ruido y controlar la configuración de los auriculares.

**NOTA:** Si ya ha creado una cuenta Bose en la aplicación para otro producto Bose, vea ["Agregar los auriculares a una cuenta existente".](#page-13-1)

# <span id="page-13-2"></span>**DESCARGAR LA APLICACIÓN BOSE MUSIC**

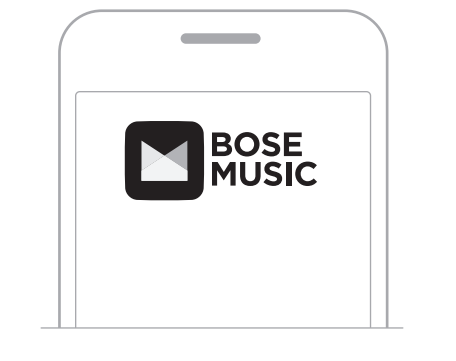

1. En el dispositivo móvil, descargue la aplicación Bose Music.

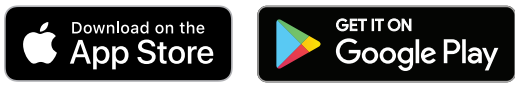

2. Siga las instrucciones de la aplicación.

## <span id="page-13-1"></span>**AGREGAR LOS AURICULARES A UNA CUENTA EXISTENTE**

1. En la aplicación Bose Music, en la pantalla **Mi Bose**, toque H.

**NOTA:** Para volver a la pantalla **Mi Bose**, toque <sup>[6]</sup> en la esquina superior izquierda de la pantalla.

2. Siga las instrucciones de la aplicación.

## <span id="page-14-1"></span><span id="page-14-0"></span>**AJUSTAR LOS AURICULARES**

Antes de usar los auriculares, asegúrese de que los audífonos están ajustados correctamente.

1. Con la parte exterior del audífono mirando hacia usted, sujete firmemente el costado de la banda de ajuste.

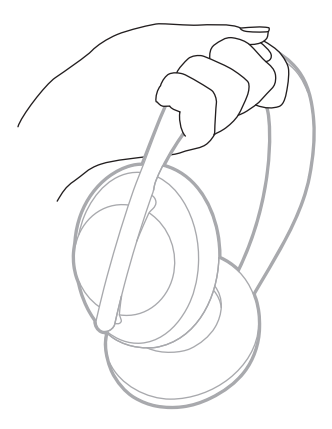

2. Con la otra mano, sujete el audífono. Mueva el audífono hacia arriba o hacia abajo para ajustar la posición.

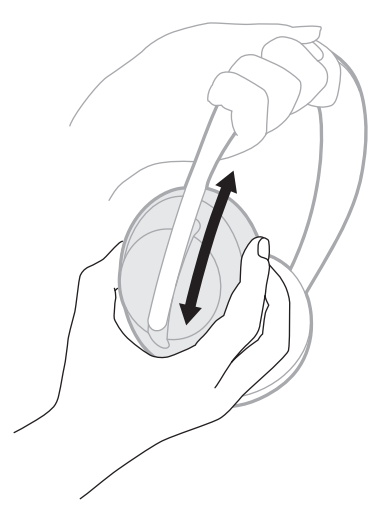

3. Repita los pasos 1-2 para el otro audífono.

## <span id="page-15-0"></span>**ORIENTACIÓN DE LOS BOTONES**

El entelado interior (cubiertas de tela) de los audífonos de los auriculares está marcado con una **L** (audífono izquierdo) y una **R** (audífono derecho). Hay dos botones en el audífono derecho y uno en el audífono izquierdo.

Haga coincidir el audífono derecho con la oreja derecha y el audífono izquierdo con la oreja izquierda. Colóquese los auriculares en la cabeza con los botones mirando hacia atrás. Una vez que tenga los auriculares en la cabeza, use los pulgares para presionar los botones.

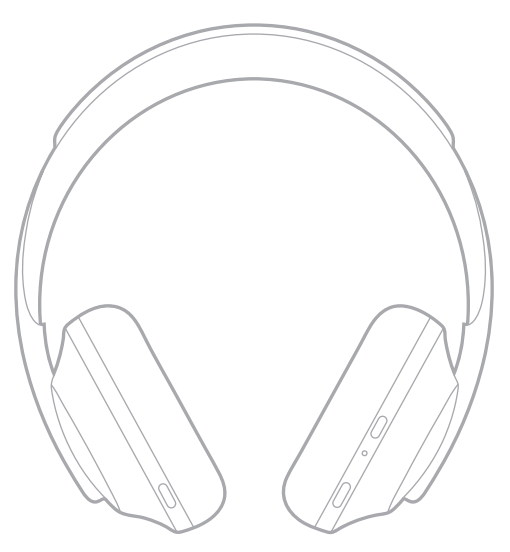

## <span id="page-16-1"></span><span id="page-16-0"></span>**ENCENDER/APAGAR**

Presione y suelte el botón de Encendido/*Bluetooth*.

Después de encender los auriculares, se oye una indicación de voz y las luces de estado se iluminan (vea la [página 37](#page-36-1)).

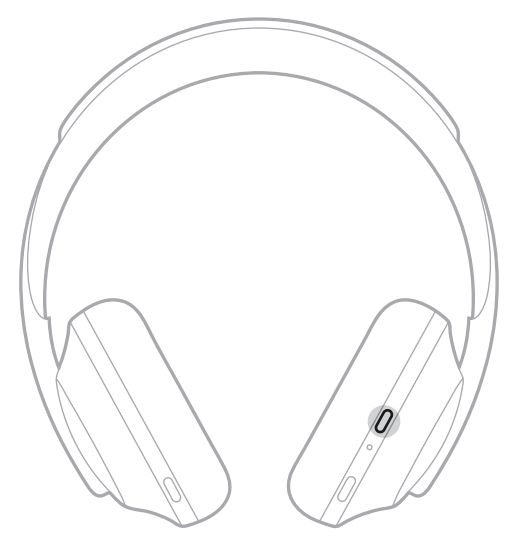

## **APAGADO AUTOMÁTICO**

El apagado automático ahorra la batería de los auriculares usando la función de detección de movimiento. Los auriculares se apagan cuando no haya movido los auriculares por 1 hora.

Para despertar los auriculares, presione el botón de encendido/*Bluetooth*.

**SUGERENCIA:** También puede configurar los auriculares para que se apaguen cuando no se está reproduciendo audio. Para activar el apagado automático del audio, use la aplicación Bose Music. Puede acceder a esta opción en el menú de configuración.

<span id="page-17-0"></span>Use el control táctil deslizando rápidamente o tocando la superficie táctil de los auriculares. Con el control táctil puede reproducir o poner en pausa el audio, saltar adelante o atrás, cambiar el volumen y realizar funciones básicas de llamadas.

# <span id="page-17-1"></span>**ÁREA DE SUPERFICIE TÁCTIL**

La superficie táctil se encuentra en la parte delantera del audífono derecho.

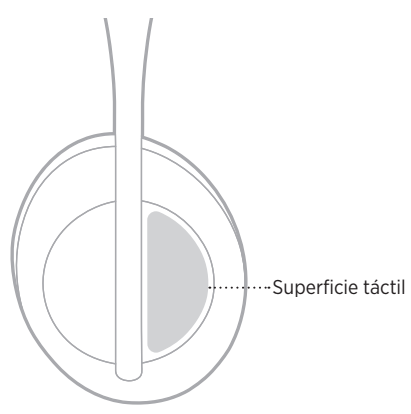

## **FUNCIONES DE REPRODUCCIÓN MULTIMEDIA Y VOLUMEN**

#### **Reproducir/Pausa**

Toque dos veces para reproducir o poner en pausa el audio.

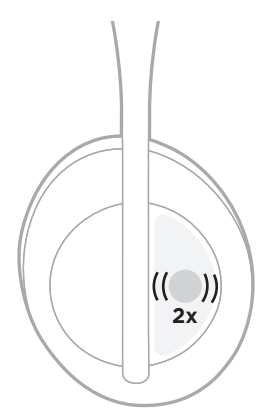

### <span id="page-18-0"></span>**Saltar a la pista siguiente**

Deslice rápidamente hacia adelante para saltar a la siguiente pista.

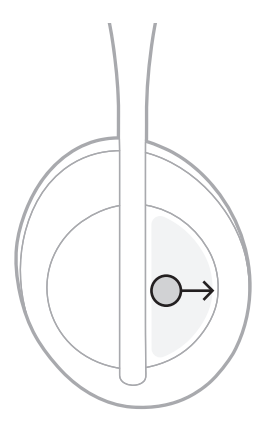

### **Saltar a la pista anterior**

Deslice rápidamente hacia atrás para saltar a la pista anterior.

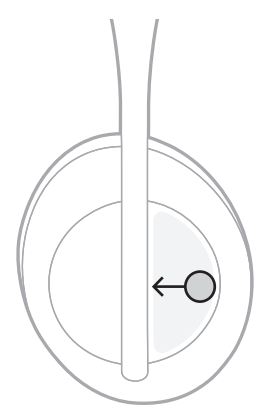

### <span id="page-19-0"></span>**Cambiar el volumen**

- Deslice rápidamente hacia arriba para aumentar el volumen.
- Deslice rápidamente hacia abajo para disminuir el volumen.

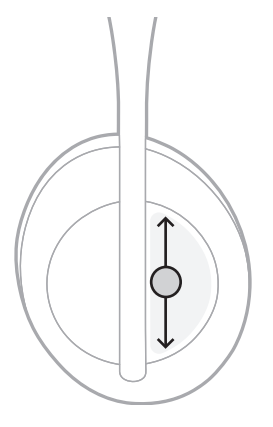

## <span id="page-20-0"></span>**FUNCIONES DE LLAMADAS**

### **Contestar/terminar una llamada**

Toque dos veces para contestar o terminar una llamada.

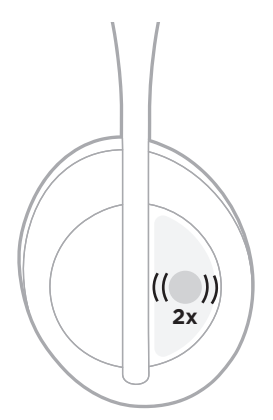

### **Rechazar una llamada entrante**

Toque y mantenga presionado por 1 segundo para rechazar una llamada entrante.

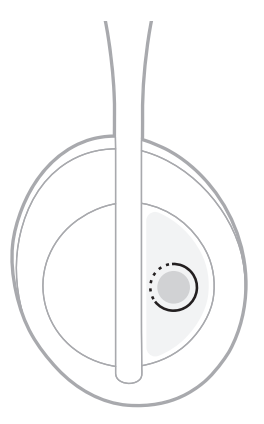

#### <span id="page-21-1"></span><span id="page-21-0"></span>**Silenciar una llamada**

Durante una llamada, presione y suelte el botón del asistente de voz para silenciar el micrófono.

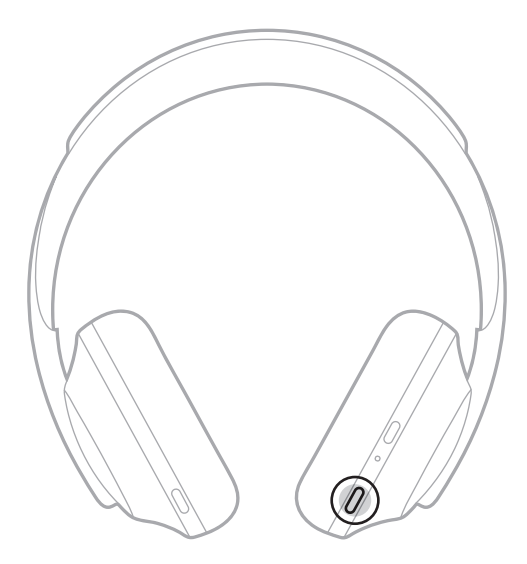

#### **Avisos de llamadas**

Una indicación de voz anuncia los llamadores entrantes y el estado de la llamada.

Para desactivar los avisos de llamadas use la aplicación Bose Music. Puede acceder a esta opción en el menú de configuración.

**NOTA:** Si desactiva las indicaciones de voz también desactiva los avisos de llamadas.

## <span id="page-22-1"></span><span id="page-22-0"></span>**PERSONALIZAR EL ACCESO DIRECTO**

Puede personalizar un acceso directo para la acción de tocar y mantener presionado en los auriculares para realizar una de dos funciones:

- Anunciar el nivel de batería (predeterminado).
- Desactivar/Activar la palabra de activación de Amazon Alexa (no se puede usar para el control de voz de dispositivos móviles ni del Asistente de Google).

**NOTA:** Para más información sobre la función de asistente de voz, vea la [página 24](#page-23-1).

Para personalizar el control táctil use la aplicación Bose Music. Puede acceder a esta opción en el menú de configuración.

Una vez personalizado, toque y mantenga presionado la función preferida.

## <span id="page-23-1"></span><span id="page-23-0"></span>**OPCIONES DEL ASISTENTE DE VOZ**

Puede programar los auriculares para acceder de forma fácil y rápida al Asistente de Google, a Amazon Alexa o al control de voz de su dispositivo móvil.

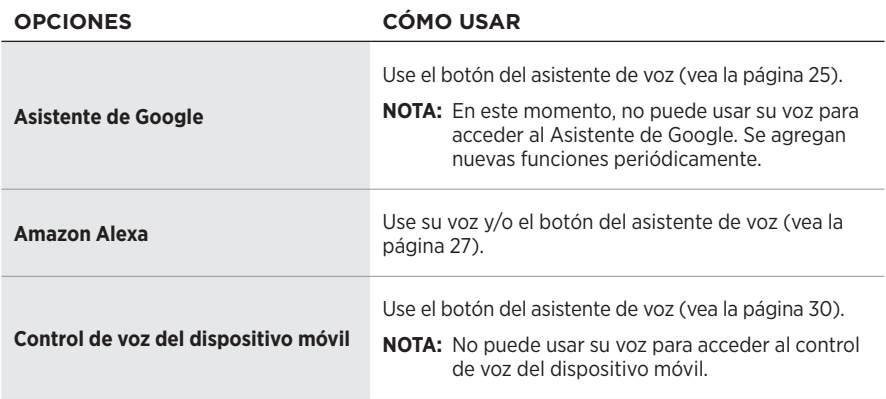

**NOTA:** No puede configurar los auriculares para acceder al Asistente de Google y a Amazon Alexa al mismo tiempo.

## <span id="page-23-2"></span>**CONFIGURAR EL ASISTENTE DE VOZ**

Antes de comenzar, asegúrese de que el dispositivo móvil esté conectado a una red Wi-Fi® o red de datos móviles.

Para configurar el asistente de voz, use la aplicación Bose Music. Puede acceder a esta opción en el menú de configuración.

## <span id="page-24-1"></span><span id="page-24-0"></span>**ACCEDER AL ASISTENTE DE GOOGLE**

Los auriculares están optimizados para el Asistente de Google, lo que convierte a los auriculares en el compañero perfecto para trabajar cuando viaja o se desplaza a su lugar de trabajo. Continúe sus conversaciones mientras viaja y acceda fácilmente a Google, desde Google Play Music a Google Maps. Puede disfrutar del entretenimiento, mantenerse en contacto con sus amigos, obtener información y planificar su día, todo sin mirar su teléfono. Escuche sus canciones favoritas, deje que le lean avisos y mensajes o defina recordatorios y temporizadores. Simplemente, mantenga presionado el botón del asistente de voz para iniciar una conversación con el Asistente de Google.

Para obtener más información sobre lo que el Asistente de Google puede hacer, visite: [https://support.google.com/headphones](https://www.amazon.com/usealexa)

**NOTA:** El Asistente de Google no está disponible en ciertos idiomas y países.

### <span id="page-25-0"></span>**Usar el botón del asistente de voz**

El botón del asistente de voz se usa para controlar el Asistente de Google. Se encuentra en el audífono derecho.

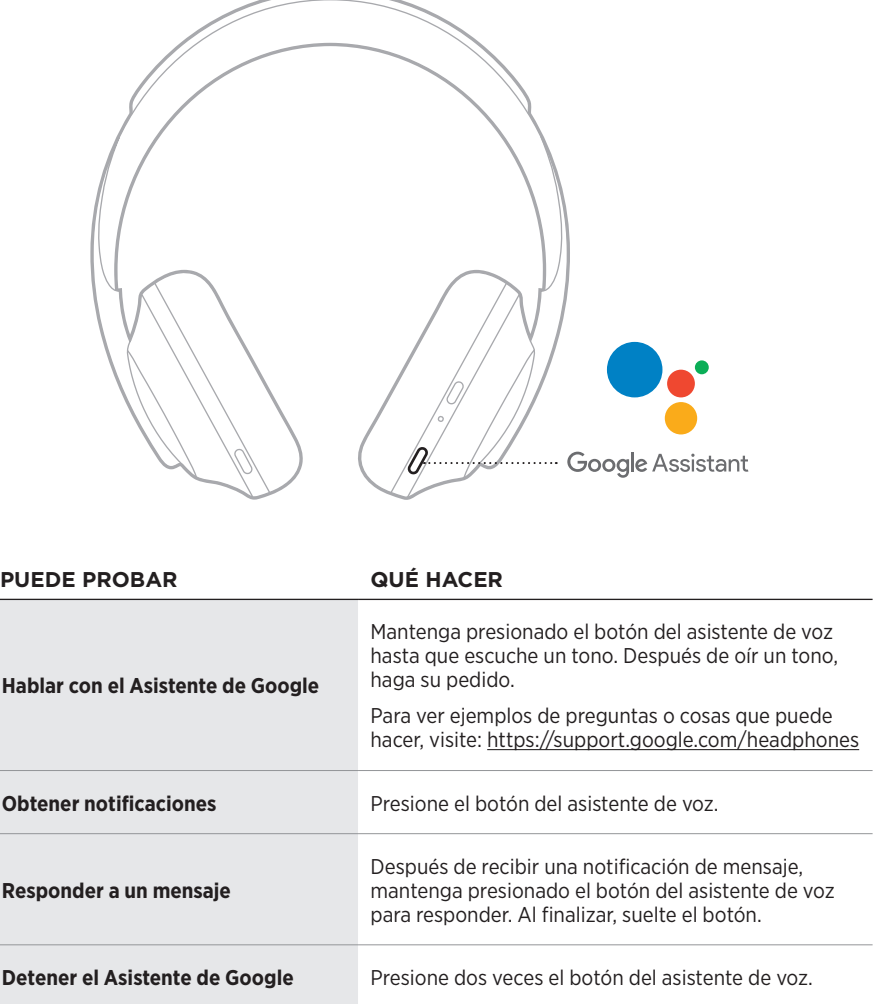

## <span id="page-26-1"></span><span id="page-26-0"></span>**ACCEDER A AMAZON ALEXA**

Los auriculares son compatibles con Amazon Alexa. Con Alexa, puede pedir que reproduzca música, escuchar las noticias, verificar el pronóstico, controlar dispositivos inteligentes del hogar y más. Usar Alexa con los auriculares es tan simple como preguntar. Simplemente pregunte o use el botón del asistente de voz y Alexa responde inmediatamente.

Para más información sobre las funciones de Alexa, visite: <https://www.amazon.com/usealexa>

**NOTA:** Alexa no está disponible en ciertos idiomas y países.

#### **Acceso personalizado**

Durante la configuración inicial, la aplicación le indica que elija su manera preferida de acceder a Alexa. Si elige Alexa como su asistente de voz, puede personalizarlo para acceder usando:

- Solo el botón del asistente de voz.
- Su voz y el botón del asistente de voz.

#### <span id="page-27-0"></span>**Usar su voz**

Comience con "Alexa" y luego diga:

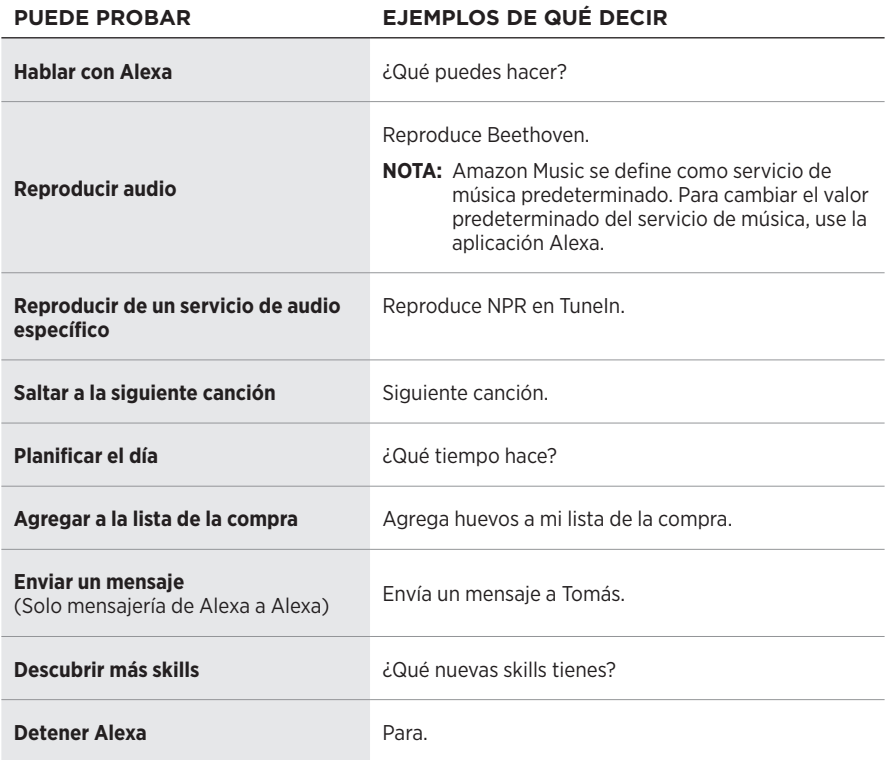

#### <span id="page-27-1"></span>**Desactivar la palabra de activación**

Para desactivar la palabra de activación para Amazon Alexa, use la aplicación Bose Music. Puede acceder a esta opción en el menú de configuración.

#### **NOTAS:**

- Después de desactivar la palabra de activación, aún puede usar el botón del asistente de voz (vea la [página 24\)](#page-23-1).
- También puede personalizar el control táctil para desactivar/activar la palabra de activación (vea la [página 23](#page-22-1)).

### <span id="page-28-0"></span>**Usar el botón del asistente de voz**

El botón del asistente de voz se usa para controlar a Amazon Alexa. Se encuentra en el audífono derecho.

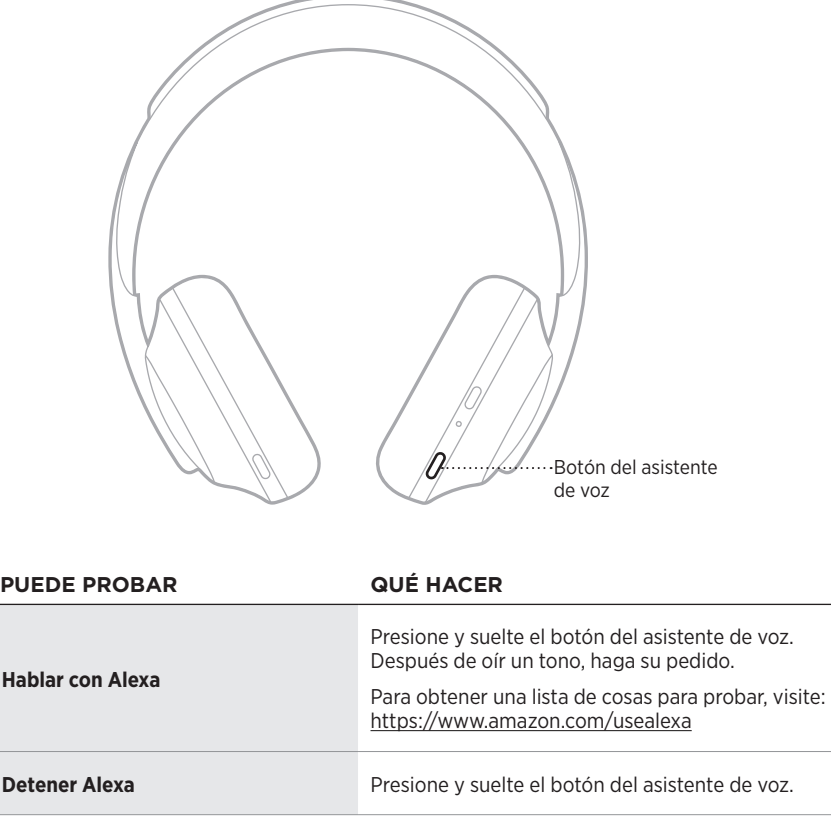

## <span id="page-29-1"></span><span id="page-29-0"></span>**ACCEDER AL CONTROL DE VOZ DEL DISPOSITIVO MÓVIL**

Puede configurar los auriculares para acceder al control de voz en el dispositivo móvil. Una vez configurados, el micrófono de los auriculares actúa como una extensión del micrófono en el dispositivo móvil.

Mantenga presionado el botón del asistente de voz para acceder al control de voz del dispositivo móvil. Se escucha un tono que indica que el control de voz está activo.

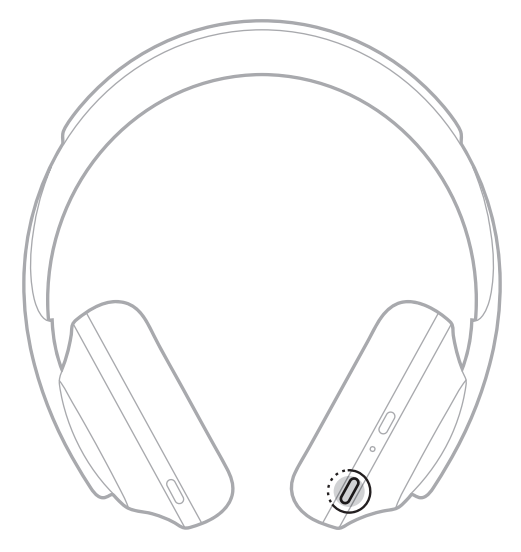

<span id="page-30-0"></span>La cancelación de ruido reduce los ruidos no deseados brindando un desempeño de audio más nítido y real. Cada vez que enciende los auriculares, la cancelación de ruido está completamente activada al nivel más alto (10).

**NOTA:** Para definir el nivel de cancelación de ruido predeterminado para encender use la aplicación Bose Music.

## <span id="page-30-1"></span>**AJUSTAR LOS NIVELES DE CANCELACIÓN DE RUIDO**

Elija la configuración del nivel de cancelación de ruido según sus preferencias de audio y del entorno. A medida que aumenta la cancelación de ruido, se reduce el ruido externo. A medida que disminuye la cancelación de ruido, oye más ruidos externos.

Defina el nivel usando el botón de control de ruido (vea la [página 32](#page-31-1)) o use la aplicación Bose Music.

#### **Niveles de cancelación de ruido**

Puede ajustarlo entre atención total y casi silencio. En el Nivel 0, la cancelación de ruido está en el nivel más bajo y brinda total transparencia. En el Nivel 10, la cancelación de ruido está completamente activada y casi no oye nada del exterior.

**SUGERENCIA:** Para acceder a todos los niveles de cancelación de ruido use la aplicación Bose Music.

#### **Favoritos**

De forma predeterminada, el botón de control de ruido cambia entre tres niveles de cancelación de ruido (vea la [página 32](#page-31-1)): 0 (atención total), 5 (atención media) y 10 (cancelación de ruido total).

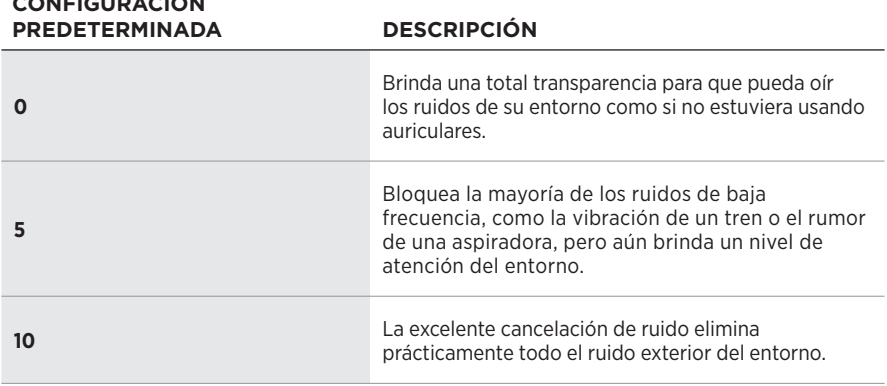

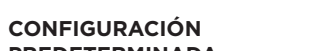

**NOTA:** Para personalizar los niveles de cancelación de ruido favoritos, use la aplicación Bose Music.

### <span id="page-31-1"></span><span id="page-31-0"></span>**Desplazarse por los favoritos**

- **NOTA:** Para personalizar los niveles de cancelación de ruido favoritos, use la aplicación Bose Music.
- 1. Presione y suelte el botón de control de ruido.

Se oye el nivel actual de cancelación de ruido.

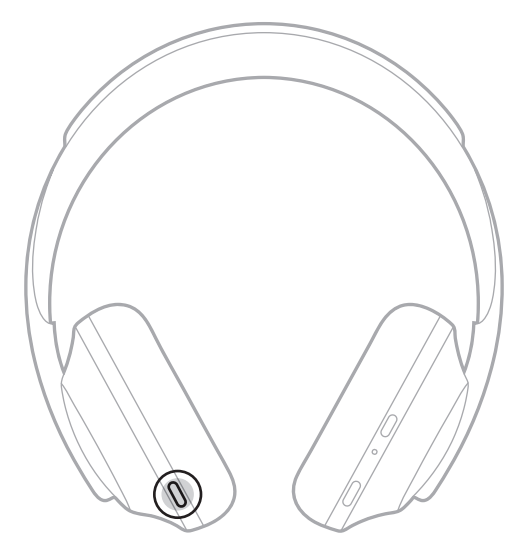

2. Repita hasta que oiga el nivel preferido.

## <span id="page-32-0"></span>**MODO DE CONVERSACIÓN**

El modo de conversación es un método conveniente para poner en pausa el audio y simultáneamente tener una atención total. Esto le permite tener una rápida conversación con una persona o prestar atención inmediatamente al entorno.

#### **Activar el modo de conversación**

Mantenga presionado el botón de control de ruido por 1 segundo.

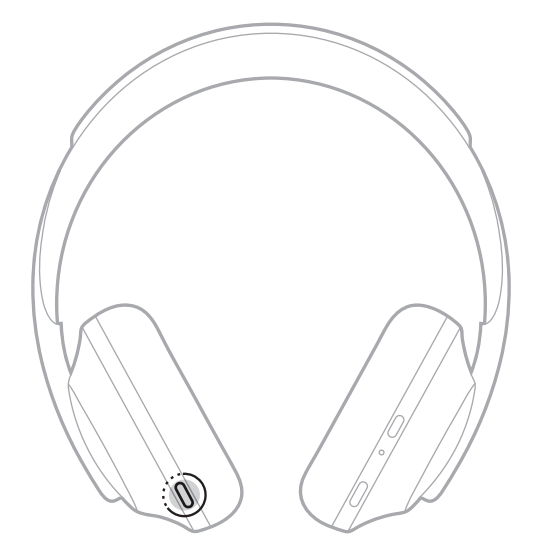

#### **Desactivar el modo de conversación**

Presione cualquier botón o toque la superficie táctil.

Los auriculares vuelven al nivel de cancelación de ruido anterior y reanudan la reproducción de audio.

## <span id="page-33-0"></span>**CANCELACIÓN DE RUIDO DURANTE UNA LLAMADA**

Cuando recibe una llamada, los auriculares permanecen en el nivel actual de cancelación de ruido y se activa la voz propia. La voz propia ayuda a oírse hablar de una forma más natural. Para ajustar la cancelación de ruido durante una llamada use el botón de control de ruido (vea la [página 32\)](#page-31-1).

#### **NOTAS:**

- Para ajustar la voz propia use la aplicación Bose Music. Puede acceder a esta opción en el menú de configuración.
- No puede usar el modo de conversación durante una llamada.

## **USAR SOLO LA CANCELACIÓN DE RUIDO**

Elimine las distracciones ruidosas sin audio. Enfóquese en lo que importa, su trabajo o pasión.

1. Mantenga presionado el botón de Encendido/*Bluetooth* simultáneamente hasta que oiga las indicaciones de voz.

El dispositivo móvil se desconecta y la reproducción del audio se detiene.

2. Defina el nivel de cancelación de ruido preferido (vea la [página 32](#page-31-1)).

## <span id="page-34-1"></span><span id="page-34-0"></span>**CARGAR LOS AURICULARES**

1. Conecte el extremo pequeño del cable USB al puerto USB-C del audífono derecho.

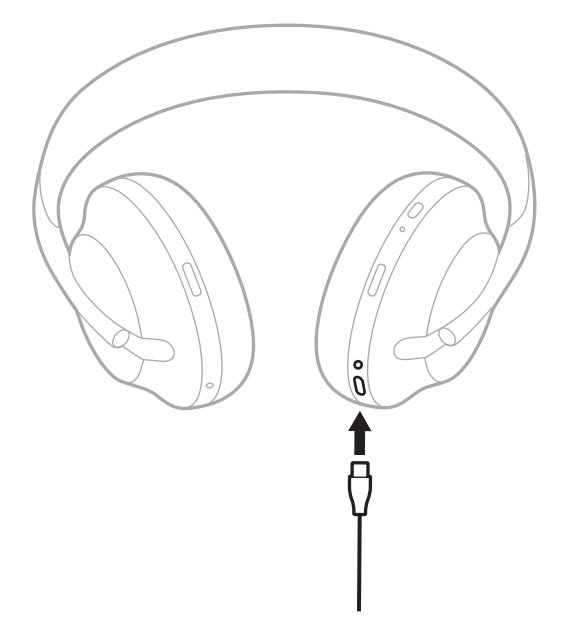

2. Conecte el otro extremo al cargador de pared USB-A o a una computadora encendida.

Mientras se está cargando, la luz de la batería parpadea de color blanco. Cuando la batería está totalmente cargada, la luz de la batería se ilumina de color blanco (vea la [página 38\)](#page-37-1).

**NOTA:** Los auriculares no reproducen audio ni cancelan ruidos mientras se cargan.

#### <span id="page-35-0"></span>**Tiempo de carga**

Espere hasta 2,5 horas para cargar completamente los auriculares.

#### **NOTAS:**

- Una carga de 15 minutos alimenta los auriculares hasta 3,5 horas.
- Una carga completa alimenta los auriculares hasta 20 horas.

# **ESCUCHAR EL NIVEL DE CARGA DE LA BATERÍA**

Cada vez que enciende los auriculares, las indicaciones de voz anuncian el nivel de carga de la batería. Cuando está usando los auriculares y la carga de la batería está baja, se escucha "Batería baja, cargar ahora".

Para escuchar el nivel de la batería mientras usa los auriculares, mantenga presionado la superficie táctil hasta que oiga una indicación de voz.

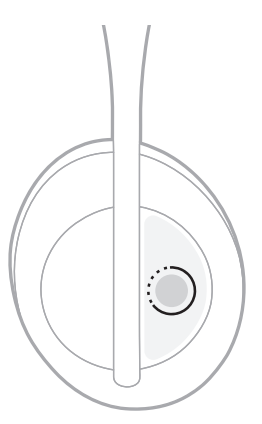

**NOTA:** De forma predeterminada, la acción tocar y mantener presionado en los auriculares se configura para anunciar el nivel de carga de la batería. Para más información sobre la personalización de esta acción, vea la [página 23](#page-22-1).

## <span id="page-36-1"></span><span id="page-36-0"></span>**LUZ DE** *BLUETOOTH*

La luz de *Bluetooth* se encuentra en el audífono derecho y muestra el estado de la conexión del dispositivo móvil.

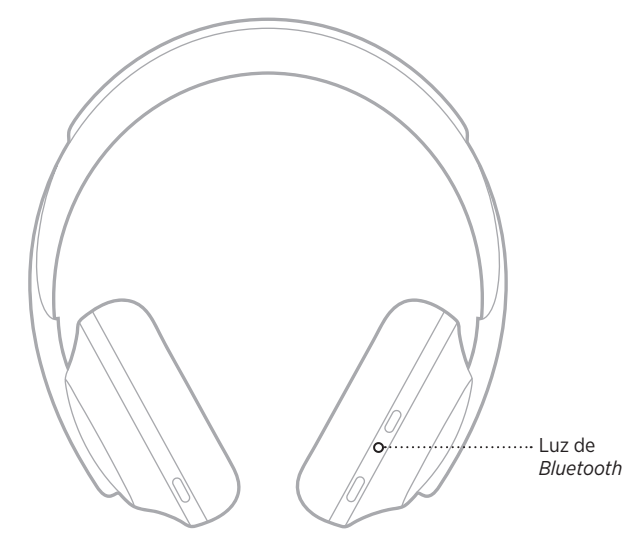

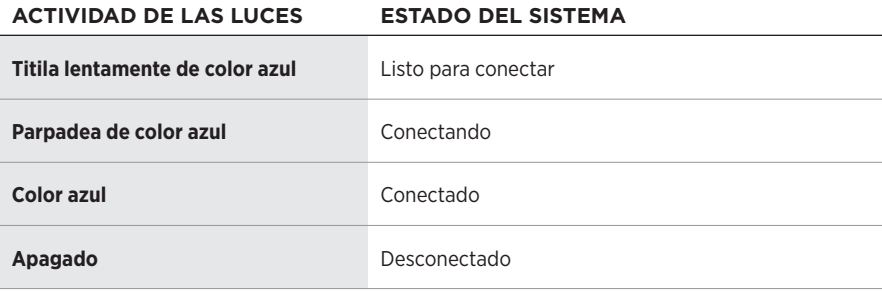

# <span id="page-37-1"></span><span id="page-37-0"></span>**LUZ DE LA BATERÍA**

La luz de la batería se encuentra en el audífono derecho y muestra el nivel de carga de la batería.

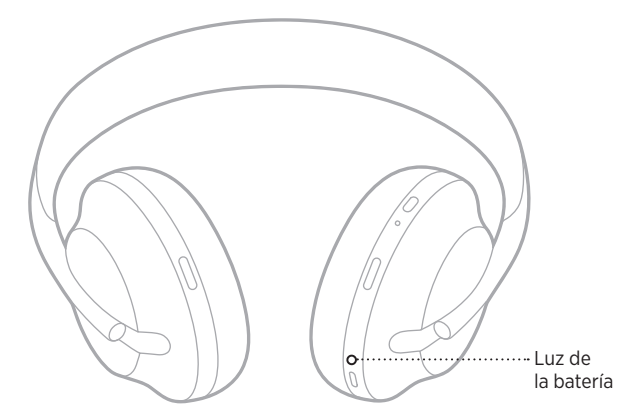

#### **ACTIVIDAD DE LAS LUCES ESTADO DEL SISTEMA**

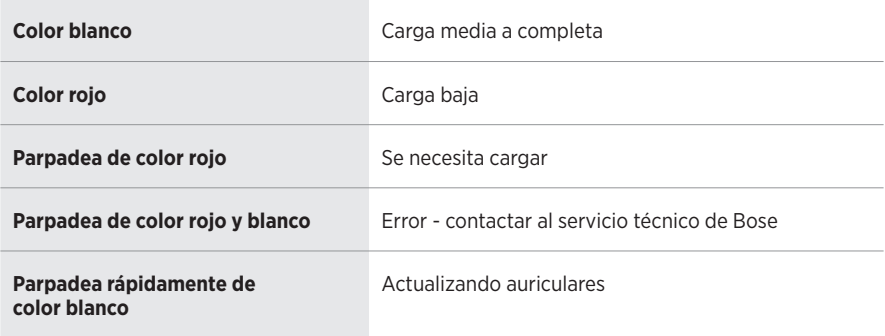

#### **NOTAS:**

- Mientras se está cargando, la luz de la batería parpadea de color blanco. Cuando los auriculares están totalmente cargados, la luz de la batería se ilumina de color blanco.
- Si está conectado a un dispositivo de Apple, el dispositivo muestra el nivel de carga de la batería cerca de la esquina superior derecha de la pantalla en el centro de avisos.
- También puede verificar el nivel de carga de la batería de los auriculares mediante la aplicación Bose Music.

<span id="page-38-0"></span>La tecnología inalámbrica *Bluetooth* permite transmitir música desde dispositivos móviles como teléfonos inteligentes, tabletas y portátiles. Antes de que pueda reproducir audio, debe conectar el dispositivo a los auriculares.

## <span id="page-38-1"></span>**CONECTAR USANDO LA FUNCIÓN** *BLUETOOTH* **EN SU DISPOSITIVO MÓVIL**

- **NOTA:** Para aprovechar los auriculares al máximo, configure y conecte el dispositivo móvil usando la aplicación Bose Music (vea la [página 14](#page-13-2)).
- 1. Mantenga presionado el botón *Bluetooth* hasta que oiga "Listo para conectar a otro dispositivo" y la luz de *Bluetooth* titila lentamente de color azul.

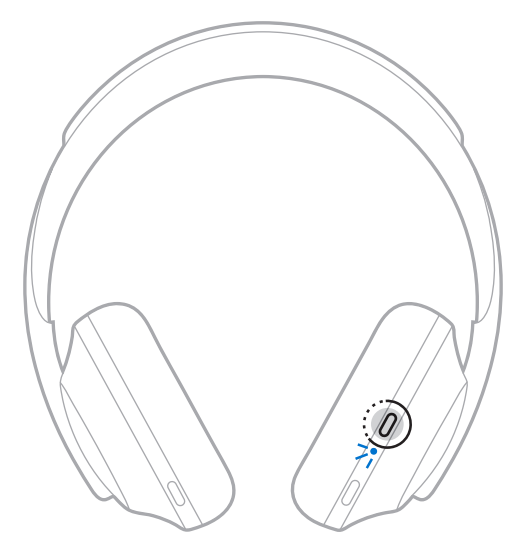

2. En su dispositivo, active la función *Bluetooth*.

**SUGERENCIA:** Generalmente, la función *Bluetooth* se encuentra en el menú Configuración.

<span id="page-39-0"></span>3. Seleccione los auriculares de la lista de dispositivos.

**SUGERENCIA:** Busque el nombre que le asignó a los auriculares en la aplicación Bose Music.

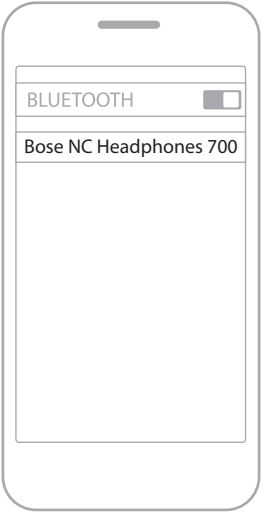

Una vez emparejado, escuchará "Conectado a <*nombre de dispositivo móvil>*" y la luz de *Bluetooth* se ilumina de color azul.

## **DESCONECTAR UN DISPOSITIVO MÓVIL**

Use la aplicación Bose Music para desconectar el dispositivo móvil.

**SUGERENCIA:** También puede usar la configuración de *Bluetooth* para desconectar su dispositivo. Al desactivar la función *Bluetooth* se desconectan todos los demás dispositivos.

## **VOLVER A CONECTAR UN DISPOSITIVO MÓVIL**

Cuando se encienden, los auriculares intentan reconectarse a los dos dispositivos conectados más recientemente.

#### **NOTAS:**

- Los dispositivos deben estar dentro del rango (9 m) y encendidos.
- Asegúrese de que la función *Bluetooth* está activada en el dispositivo móvil.

## <span id="page-40-0"></span>**CONECTAR OTRO DISPOSITIVO MÓVIL**

Se pueden almacenar hasta ocho dispositivos en la lista de dispositivos de los auriculares y los auriculares pueden estar conectados a dos dispositivos al mismo tiempo.

Para conectar un dispositivo adicional use la aplicación Bose Music. Puede acceder a esta opción en el menú de configuración.

**SUGERENCIA:** También puede usar el menú *Bluetooth* en el dispositivo móvil (vea la [página 39\)](#page-38-1).

**NOTA:** Puede reproducir audio solo de un dispositivo móvil a la vez.

## **CAMBIAR ENTRE DOS DISPOSITIVOS MÓVILES CONECTADOS**

- 1. Ponga en pausa el audio en el primer dispositivo.
- 2. Reproduzca audio en el segundo dispositivo.

## <span id="page-40-1"></span>**BORRAR LA LISTA DE DISPOSITIVOS DE LOS AURICULARES**

- 1. Mantenga presionado el botón de Encendido/*Bluetooth* hasta que oiga "Lista de dispositivos *Bluetooth* borrada" y la luz *Bluetooth* titila lentamente de color azul.
- 2. Elimine los auriculares de la lista *Bluetooth* del dispositivo.

Se borran todos los dispositivos y los auriculares están listos para conectar.

## <span id="page-41-0"></span>**CONECTAR EL CABLE DE AUDIO**

Use el cable de audio para conectar un dispositivo con cable o si la batería de los auriculares está descargada.

1. Conecte el cable en el conector de 2,5 mm del audífono derecho.

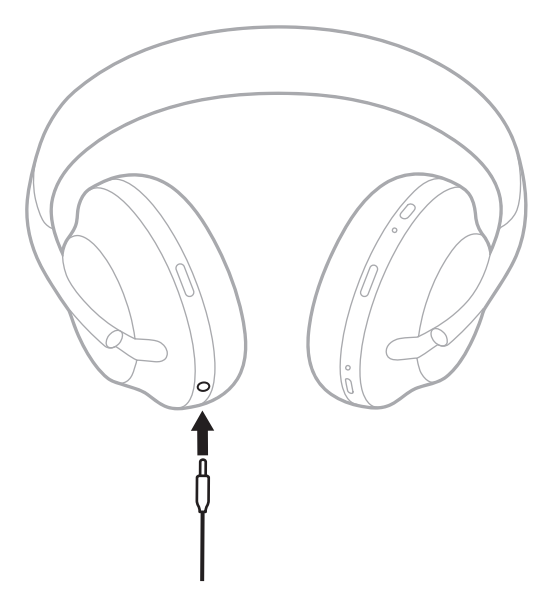

2. Inserte el otro extremo del cable en el conector de 3,5 mm en el dispositivo.

## <span id="page-42-0"></span>**GUARDAR LOS AURICULARES**

Los audífonos se pueden girar para guardarlos fácilmente.

- 1. Ajuste los audífonos para que la banda de ajuste esté en el tamaño menor (vea la [página 15\)](#page-14-1).
- 2. Gire ambos audífonos hacia adentro para que queden planos.

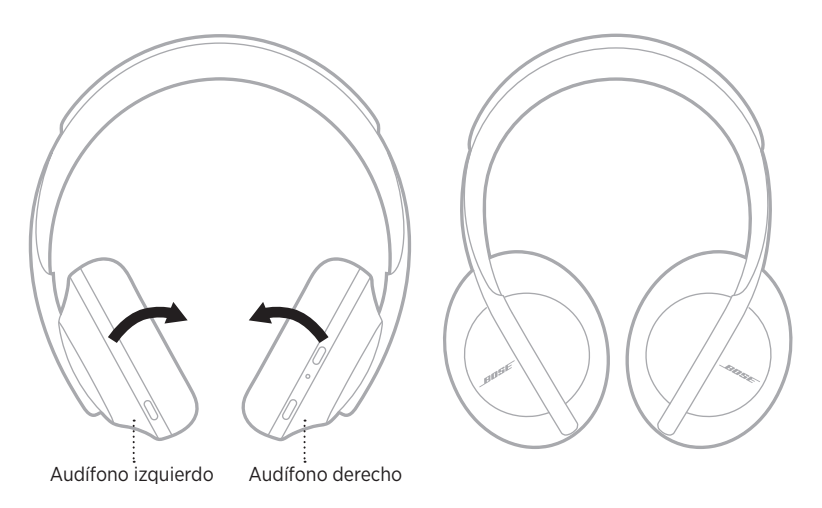

3. Coloque los auriculares planos en el estuche.

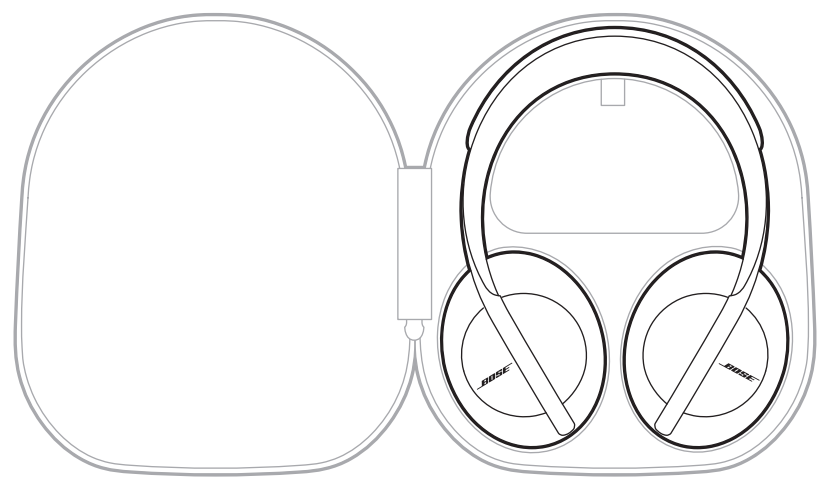

**NOTA:** Asegúrese de apagar los auriculares cuando no se estén usando.

## <span id="page-44-0"></span>**LIMPIAR LOS AURICULARES**

Los auriculares pueden requerir una limpieza periódica.

- Limpie la superficie externa con un paño suave y seco.
- NO permita que la humedad entre en los audífonos o en el conector de 2,5 mm.

## **REPUESTOS Y ACCESORIOS**

Los repuestos y accesorios se pueden pedir al Servicio de atención al cliente de Bose.

Visite: [worldwide.Bose.com/Support/HP700](http://worldwide.Bose.com/Support/HP700)

# **GARANTÍA LIMITADA**

Los auriculares están cubiertos por una garantía limitada. Visite nuestro sitio Web en [global.Bose.com/warranty](http://global.Bose.com/warranty) para obtener más detalles sobre la garantía limitada.

Para registrar el producto, visite [global.Bose.com/register](http://global.Bose.com/register) para obtener instrucciones. Si no lo registra, no afectará sus derechos de garantía limitada.

# <span id="page-45-0"></span>**UBICACIÓN DEL NÚMERO DE SERIE**

El número de serie se encuentra:

- En la etiqueta externa de la caja.
- En la aplicación Bose Music, bajo Información técnica.
- En el audífono derecho, debajo del entelado (cubierta de tela).

#### **Ver el número de serie en los auriculares (no recomendado)**

- 1. En el audífono derecho, despegue levemente la parte superior de la almohadilla del audífono derecho.
- 2. Empuje el entelado hacia abajo en el borde superior derecho para ver la etiqueta.

**PRECAUCIÓN:** Tenga cuidado de no ejercer presión ni quitar ningún otro componente del interior del audífono ya que esto podría dañar los auriculares.

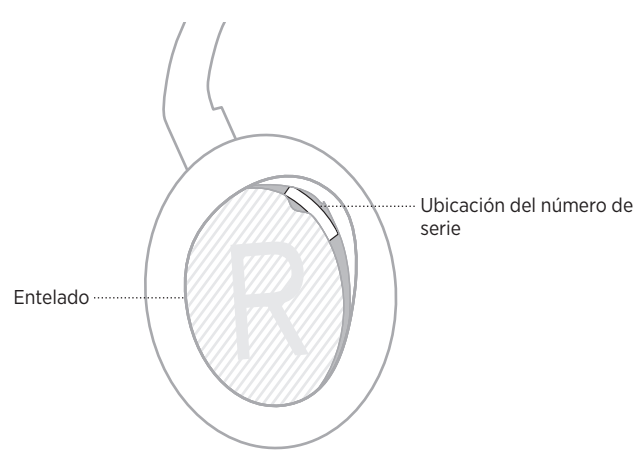

## <span id="page-46-0"></span>**INTENTE PRIMERO CON ESTAS SOLUCIONES**

Si tiene problemas con los auriculares, intente primero con estas soluciones:

- Cargue la batería (vea la [página 35](#page-34-1)).
- Encienda los auriculares (vea la [página 17](#page-16-1)).
- Verifique las luces de estado (vea la [página 37\)](#page-36-1).
- Asegúrese de que el dispositivo móvil sea compatible con conexiones *Bluetooth* (vea la [página 39](#page-38-1)).
- Descargue la aplicación Bose Music y ejecute las actualizaciones de software disponibles.
- Acerque el dispositivo a los auriculares, y aléjelo de interferencias u obstrucciones.
- Aumente el volumen de los auriculares, dispositivo móvil y de la aplicación de música.
- Conecte otro dispositivo móvil (vea la [página 39](#page-38-1)).

## **OTRAS SOLUCIONES**

Si no pudo resolver el problema, consulte la siguiente tabla para identificar síntomas y soluciones a problemas frecuentes. Si no puede resolver el problema, póngase en contacto con el servicio de atención al cliente de Bose.

Visite: [worldwide.Bose.com/contact](http://worldwide.Bose.com/contact)

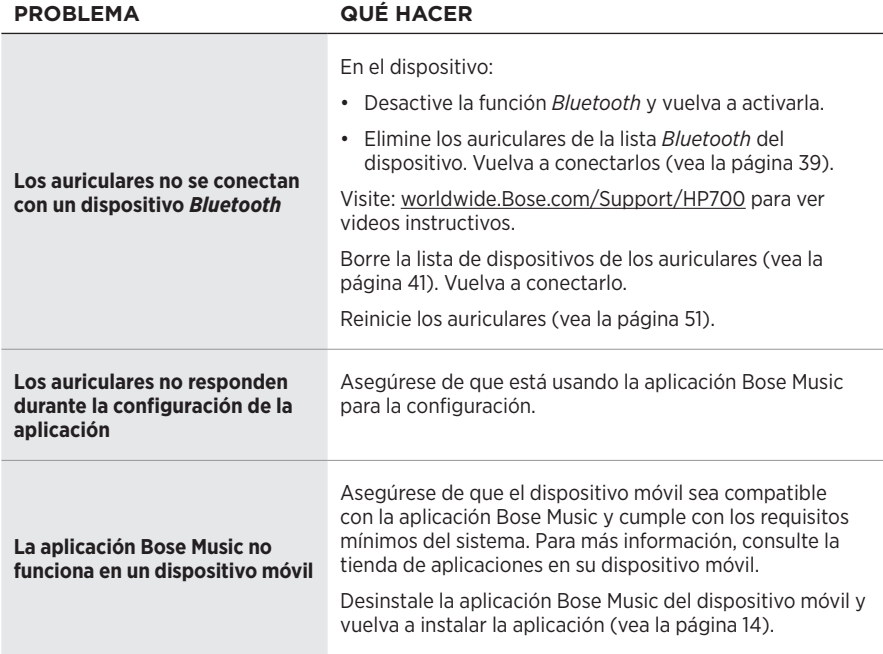

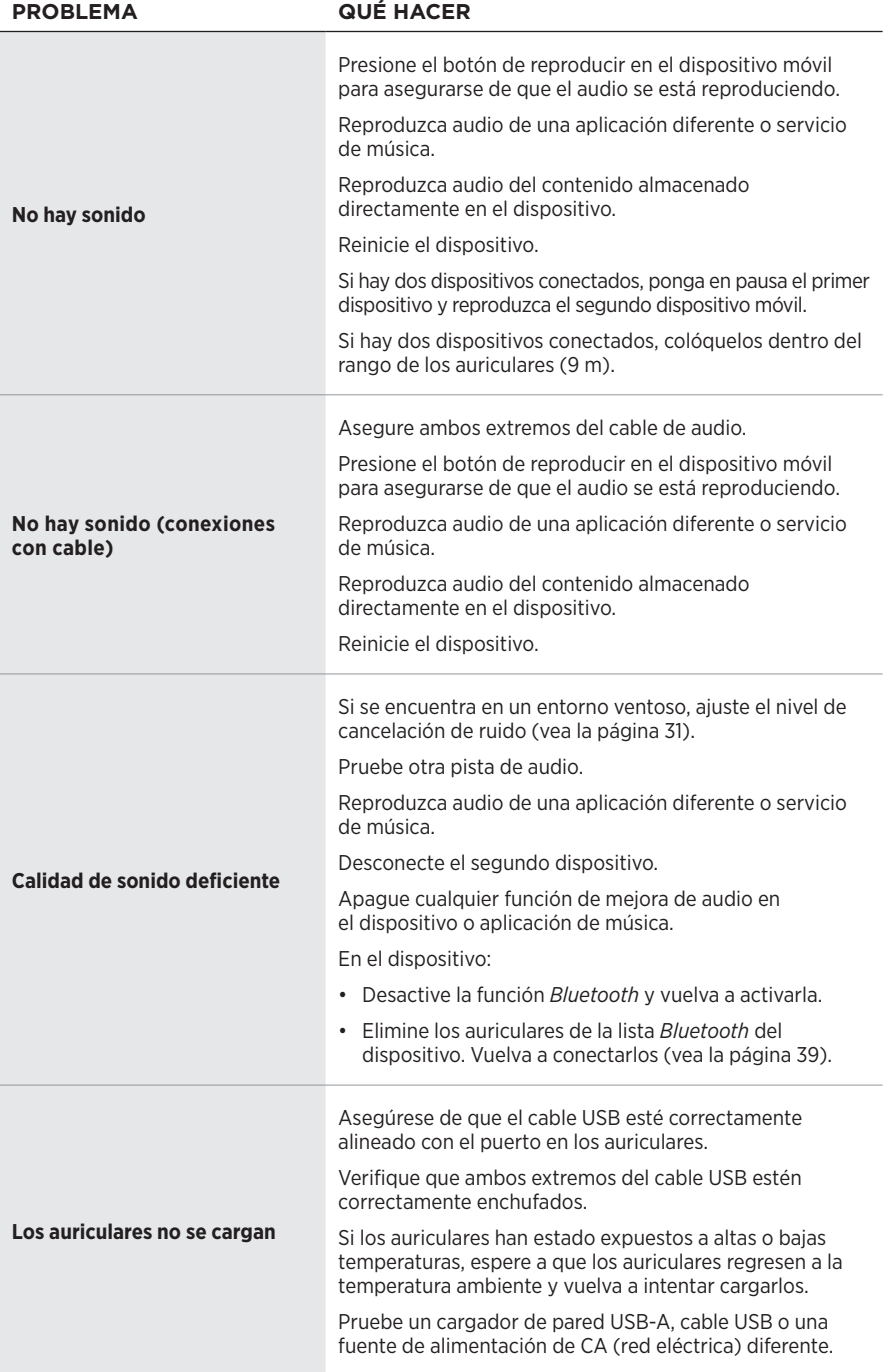

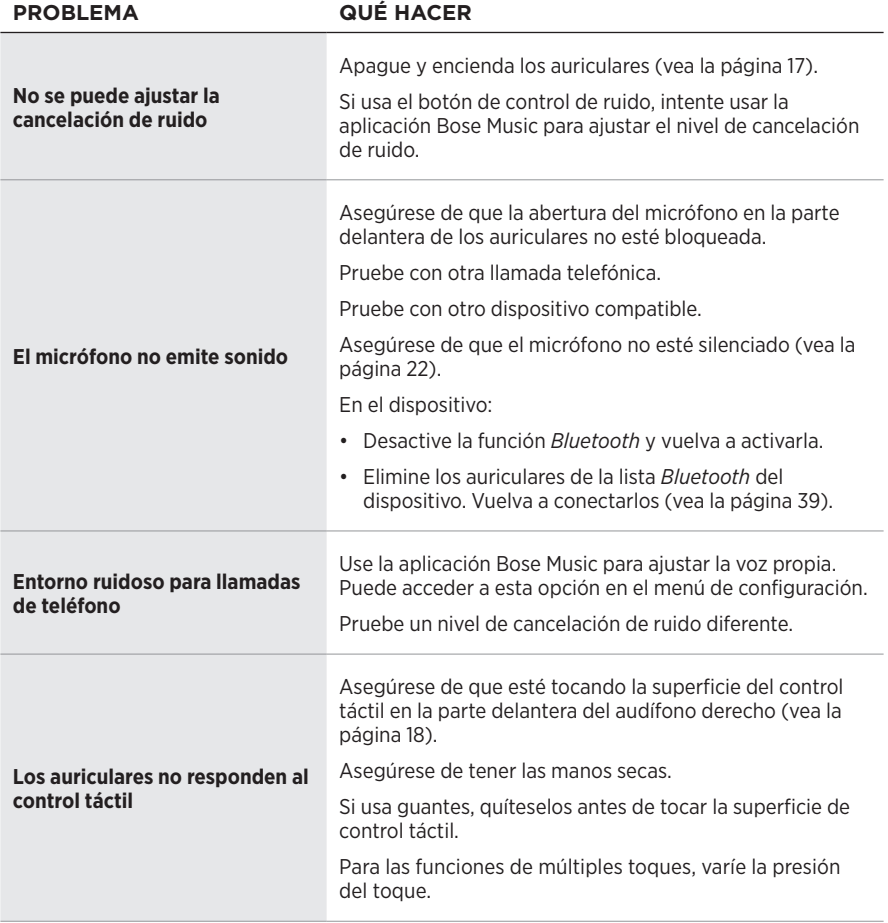

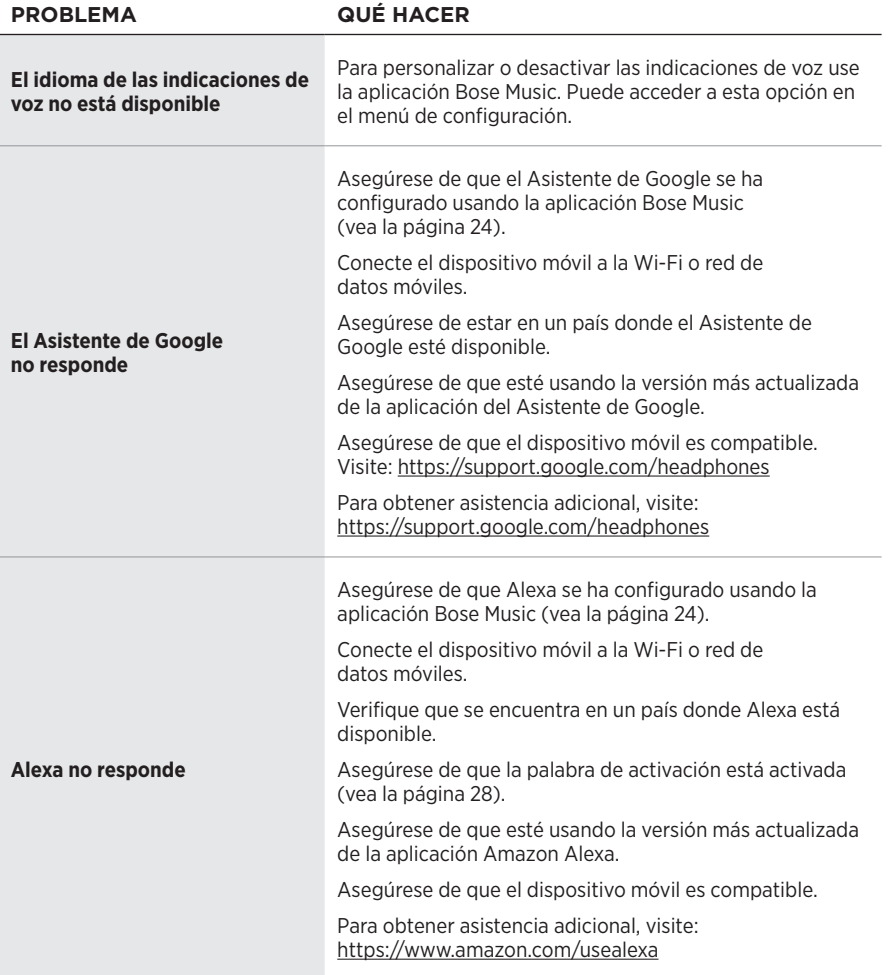

### <span id="page-50-1"></span><span id="page-50-0"></span>**REINICIAR LOS AURICULARES**

Si los auriculares no responden, los puede reiniciar. El reinicio de los auriculares no elimina la configuración ni los dispositivos conectados.

**NOTA:** No conecte el cable USB a los auriculares hasta que se le solicite.

- 1. Desconecte todos los cables de los auriculares.
- 2. Conecte un extremo del cable USB a un cargador de pared USB-A o a una computadora encendida.
- 3. Mantenga presionado el botón de Encendido/*Bluetooth* mientras conecta el extremo pequeño del cable USB en el puerto USB-C en el audífono derecho.
- 4. Suelte el botón de encendido/*Bluetooth* después de 2 segundos.

**NOTA:** Es posible que tenga que que reiniciar los auriculares dos veces.

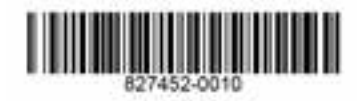